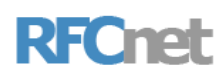

**RFCnet, Inc.** 424 Fort Hill Dr., Suite 142 Naperville, IL 60540 phone: 630.544.3150 service: 866-RFC-NET9 www.rfcnet.com fax: 630.544.3151

## **Quick Reference**

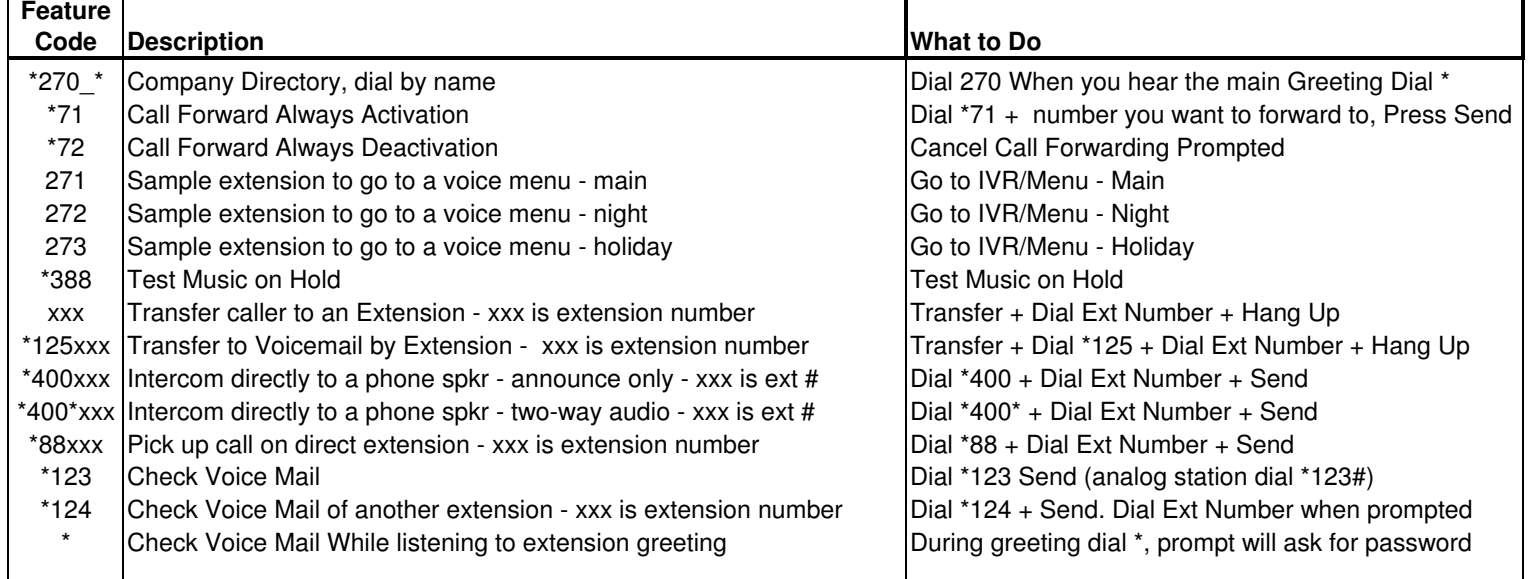

**To Access Your Voice Mail:**

Use \*123 code above and you will be prompted to enter your password. (Default password is your ext number, new users will be prompted to

change password, record name, and greetings.)

Or: Dial your own Ext number and system will prompt you to enter your password.

Or: Press the message button and system will prompt you to enter your password.

Or: Dial your 10 Digit telephone number and when you hear the greeting start

dial \* and system will prompt you to enter your password.

Or: Dial your system's backdoor number \_\_\_\_\_-\_\_\_\_\_\_\_\_\_\_\_\_, dial \*, and system

will prompt you to enter your mailbox (extension number) and password.

## **To Login To YOUR STATION USER PORTAL:**

Go to http://www.rfcnet.com/ in your browser Click On: Login to RFCVoip-MT1 in upper right corner (please feel free to bookmark this page once you have arrived)

Enter your username & password.

Note:

User name is the email address assigned to your extension. If you do not know what the assigned email address is Contact RFC. Passwords are randomly generated. Please contact RFC for your userportal password.

This user portal is where you can make changes to your personal settings. Example: Choose>Enhanced Services >Call Forwarding or Follow me to call your cell phone when you are not at your desk.

## **Conference Call:**

- Press the CONF softkey (or button) during an active call
- The first call is place on HOLD. You will hear dial tone. Dial the number to conference in, then press the SEND key.
- Whe the call is answered the CONF softkey will appear in the display, press the softkey and your conferece call will begin.
- Hangup or press the CANCEL softkey to disconnect all parties.

The SPLIT softkey will appear in the display during the conference. Pressing the SPLIT softkey will place both parties on hold. Quickly touching the appropriate line button twice will allow you to speak with just one of the parties.